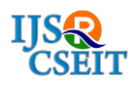

© 2019 IJSRCSEIT | Volume 5 | Issue 2 [| ISSN : 2456-3307](http://ijsrcseit.com/) DOI :<https://doi.org/10.32628/CSEIT1952127>

# **Handling Twitter using .Net MVC in C#** Sneha. S. Jain<sup>1</sup>, Sachin. S. Bhosle.<sup>2</sup>, Vinayak. I. Pujari<sup>3</sup>

<sup>1</sup>Scholar P.G (M.Sc.- I.T.) I. C. S. College Khed, Maharashtra, India <sup>2</sup>Head of Department, Department of I.T, I. C. S. College Khed, Maharashtra, India <sup>3</sup>Assistant Professor, Department of I.T, I. C. S. College Khed, Maharashtra, India.

### ABSTRACT

The world is growing fast with the technology. Due to the use of information technology is increased; every activity may have to perform on the computers. The one roof covers the huge activities in the information technology. The internet has bounded the core group of people. There are the people are using social media to connect with the people in the entire world. The Social media is used to viral messages over the internet. As the social media playing the very important role in accessing and providing the related information. There are many sources of social media which are used to communication on the internet. In that Twitter, YouTube, Whatsapp, Facebook etc. are the common using applications which people are using for communicate over the internet. These application can operated from the another applications through computer. Some social media applications provide the developer tool to perform such development operations.

Keywords : Technology, Social Media, Internet, Twitter, Viral, Applications, Communicate.

### I. INTRODUCTION

The  $21<sup>st</sup>$  century is the going forward with the digitalization. The use of social media is increased in this today's world. Many social media applications are now a days increasing as per increasing rate of the technology. The growing phenomena of social media, such as: Facebook, Twitter, Linkedin, and Instagram, with each one has its own characteristics and its usages, are constantly affecting out societies (A Literature Review on Twitter Data Analysis, Hana Anber, IJCEE, Volume 8, Number 3, June 2016, Page No. 1). It is now very difficult to keep things secret in the social media. The Information posted on the social media applications is circulating vastly over the internet. The time of viral the messages is decreased today due to the social media. Twitter-API is a widely used application to retrieve, read and write twitter data (A Literature Review on Twitter Data Analysis, Hana Anber, IJCEE, Volume 8, Number 3, June 2016, Page No. 2). Retweet in twitter is the agreement action to a specific tweet, as in some cases the user passes information to his/her audiences to express their opinion on a particular tweet. The mechanism of retweet ability plays a prominent role in information diffusion (A Literature Review on Twitter Data Analysis, Hana Anber, IJCEE, Volume 8, Number 3, June 2016, Page No. 4).

The aim of this paper is Handle the twitter posts through the third party application from the computer. Twitter is an important platform for journals as studies have shown that journals with Twitter accounts have higher number of tweets and citations of their articles, when compared with other journals (Ortega, 2017). The tweets which contained links to research articles were identified using a twostep process. First, the tweets containing Uniform

Resource Locators (URLs) were filtered. From this filtered list, further filtering was carried out based on the presence of any one of the keywords 'doi', 'article' and 'issue' to identify the candidate tweets (Understanding the Twitter Usage of Humanities and Social Sciences Academic Journals, Aravind Sesagiri Raamkumar, Page No. 2).

Social media has become a valuable marketing tool for publishers to promote research articles (Thelwall, Haustein, Larivière, & Sugimoto, 2013).

The Twitter can be handled by the Asp.net Model View Controller (MVC). How it will work and outputted is demonstrated in this research paper and demonstrated below.

### II. EXISTING WORKING OF THE TWITTER

It could be said that a micro-blog is a platform in which users share short messages, links to other websites, images or videos. Normally a message on a micro-blog is written by one person and read by a number ranging from zero to hundreds of thousands of people, which in this context are called followers (Sentiment analysis in Twitter, November 2012, pp 1 28).

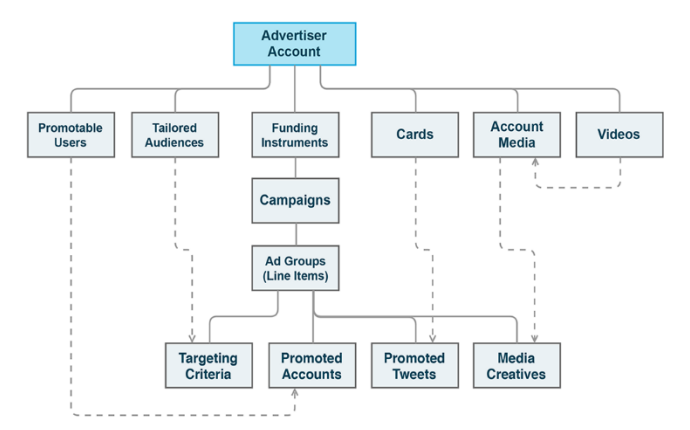

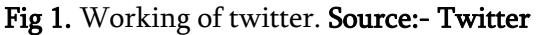

## III. METHODS AND MATERIAL

## A. Handling twitter using .Net MVC in C#:-

Here is step by step guide to post tweet automatically to your twitter handler using C# .Net MVC. At the time of the publishing our website on the internet, we can tweet the same thing at the same time automatically.

### Configuring your twitter handler access tokens:-

Initially, it is required to give the twitter account credentials to get access tokens, secret key and the content key.

Step 1:- Login with your credentials on twitter site.

Once you are done with the login go to link developer site url <https://apps.twitter.com/>

Step 2:- You will see button Create New App as below.

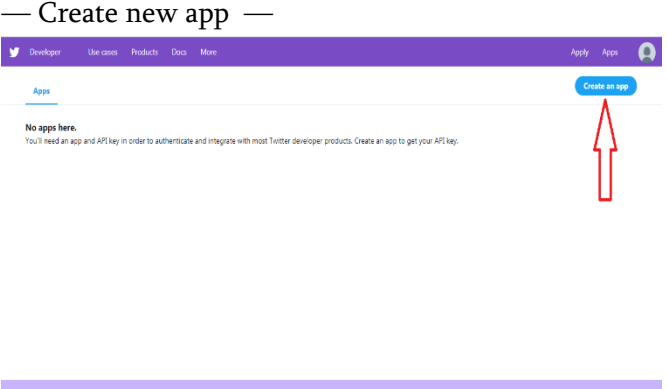

Fig 2 : Screen showing "Create new app" button

When you click on "Create an app" button, it will ask for "Apply". Click on it. It will show following screen:-

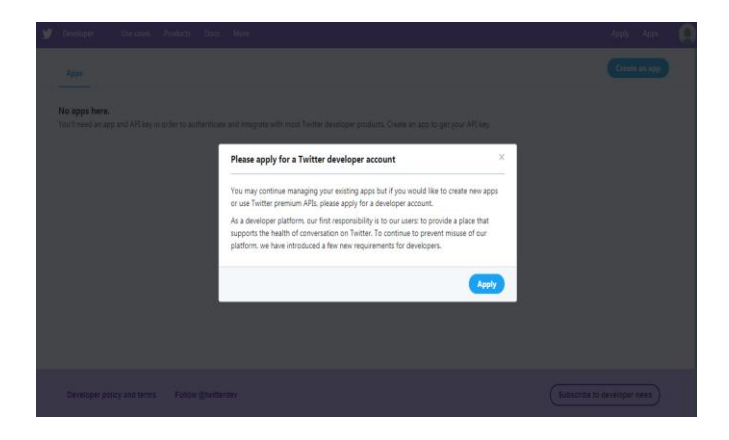

Fig 3 : Click on Create new app

After clicking "Create an app" it will ask for account details and other credentials as below.

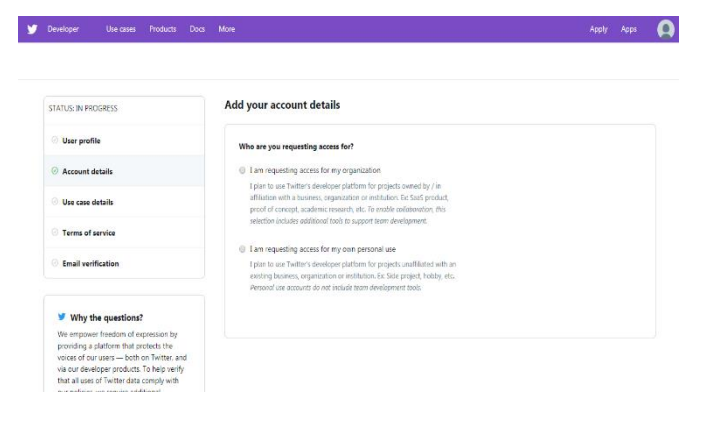

Fig 4 : Credentials for developer account

After clicking on the button you will get the Create an application form.

#### — Create new app form —

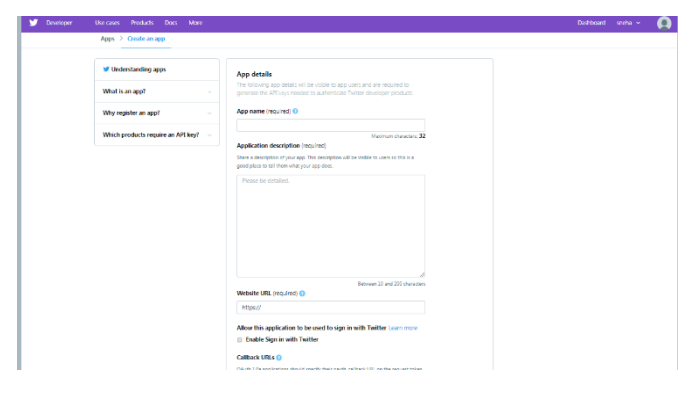

Fig 5 : Credentials for app

Step 3: Fill the form as your app details.

Name – Enter the Name of the Twitter app you are creating.

Description – Enter the Description of the App which you are creating.

Website – Enter the Name of the website where you are going to Use this Code or App.(the website URL should be genuine or else you will not able to create the App)

Callback URL – Enter the Callback URL when after authentication the user will go.

To go through the developer work, firstly you need to accept the term and conditions. That's are also called as Developer Agreement. Then you are able to create you app. When you are done with app development then you can see the screen as below:-

— App Details —

| <b>W</b> Developer             | Use cases Products Docs More                                    |                                                                                                    | Dashboard smeha w<br>œ |
|--------------------------------|-----------------------------------------------------------------|----------------------------------------------------------------------------------------------------|------------------------|
|                                | Apps > MyFirstTwitterPostApp                                    |                                                                                                    |                        |
|                                | App details                                                     | Keys and tokens<br>Permissions                                                                                                    |                        |
| change it in app editing mode. | You are using the default isommon, X                            | App details<br>first $\sim$<br>Details and URLs<br>App icon<br>Asp loon is default, click edit to upload.<br><b>App Name</b><br>MuFistTwitterPostApp<br>Description<br>This is a test app for twitter developer.<br><b>Website URL</b> |                        |
|                                |                                                                 | https://smartwebtechnology.biogspot.com/<br>Sign in with Twitter<br>Disabled                                                                                                    |                        |
|                                | <b>Callback URL</b><br>https://smartwebtechnology.blogspot.com/ |                                                                                                    |                        |
|                                |                                                                 | Terms of service URL<br>None                                                                                                    |                        |
|                                |                                                                 | Privacy policy URL                                                                                                    |                        |

Fig 6 : Created app details

Step 4 :- Now you can see the "App details", "Keys & Tokens" and "Permission" tabs on the screen.

Click on the "Keys and Tokens". It will bring you to the confidential details.

— Keys and Access Tokens —

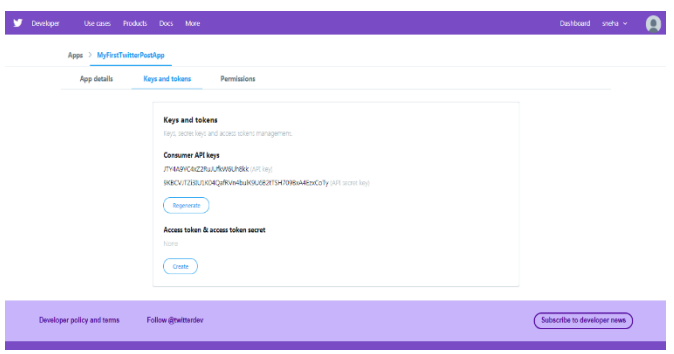

Fig 7 : Keys and Access Tokens

Step 5:- Now you are on the screen where you can see the "Consumer API" keys (API Keys and API Secret Key). But at the same time you can see that the "Access token" and "Access token secret" keys are still not generated.

To generate them click on "Create".

— Access Token —

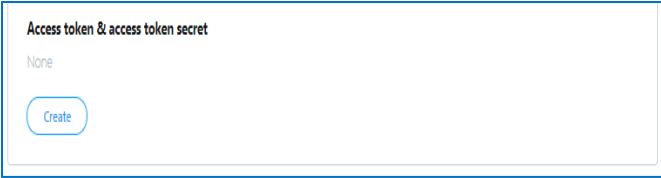

Fig 8 : Access Tokens

After the clicking on the "Create" button, you can get the "Access token" key and "access token secret" sequentially on the screen. It looks as below:-

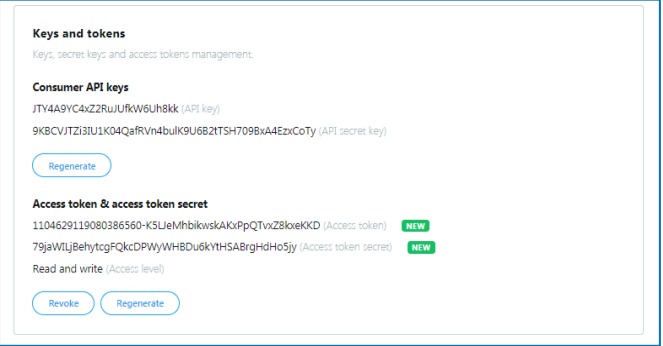

Fig 9 : Access token and token secret

Remember them strictly because the posting on the twitter is not possible without these credentials.

After configuring your twitter app, we will be moving towards the Web Application C# Part.

### B. Development

Open the Visual Studio & Create a MVC Project.

— Create new MVC Project —

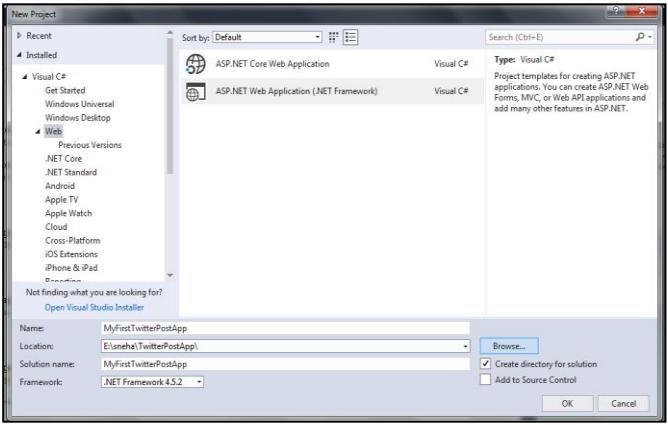

Give the preferred name to the application and click on OK.

Select MVC Project Option & Create It.

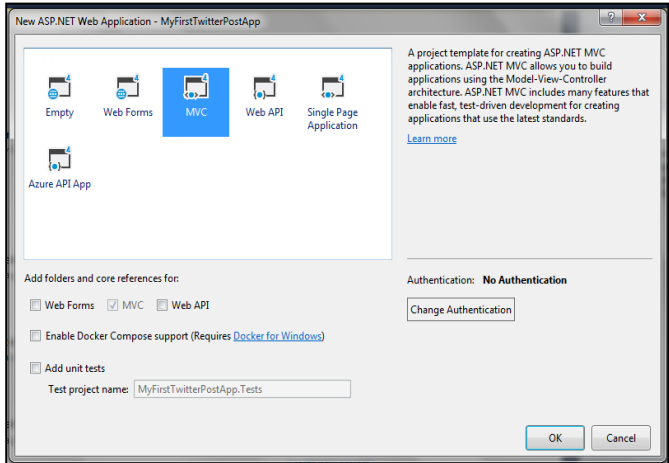

Now, open the Solution Explorer on right & go to >>Models Folder >>Right Click >>"Add new Class File ">>Give the Name to class file as "Tweet.cs"

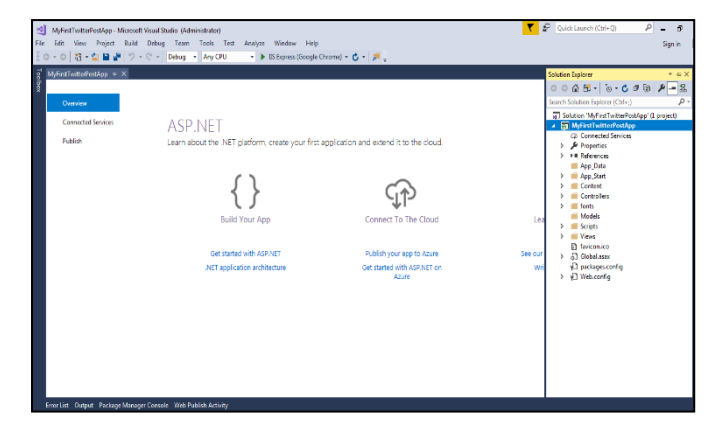

# $\perp$  Limitations

- o The enterprise (paid subscription) APIs include filtered firehose, historical search and engagement APIs for deeper data analytics, listening and other enterprise business applications [3].
- o Methods to retrieve data from the Twitter API require a GET request [3]. Methods that submit, change or destroy data require a POST [3]. A DELETE request is also accepted for methods that destroy data [3]. API methods that require a particular HTTP method will return an error if not invoked using the correct style [3]. HTTP Response Codes are meaningful [3].

# IV.CONCLUSION

The digitalization prefers the Improvisation and innovation in the technology. The use of social media is increased in this today's world. Many social media applications are now a days increasing as per increasing rate of the technology. Twitter is one of the social media application which is used to provide information and news from worldwide. The Twitter developer tool provided by twitter and it can be used to develop twitter applications on twitter. The developer tool is also handled by the third party applications. It uses the access token and secret key to handle it from another application. Here I used the asp.net c# mvc to handle the twitter post through it.

The paper shows the steps that defines how it will work to posting on twitter.

### V. REFERENCES

- [1]. http://www.ijcee.org/vol8/931-IT015.pdf-- A Literature Review on Twitter Data Analysis, Hana Anber, IJCEE, Volume 8, Number 3, June 2016.
- [2]. https://digitalmediaandscience.files.wordpress.co m/2013/05/using-twitter-for-academicresearch\_may-2013.pdf
- [3]. https://developer.twitter.com/en/docs/basics/thingsevery-developer-should-know.html
- [4]. Ortega, J. L. (2017). The presence of academic journals on Twitter and its relationship with dissemination (tweets)
- [5]. https://www.ukessays.com/dissertation/examples/en glish-language/online-shopping.php
- [6]. Thelwall, M., Haustein, S., Larivière, V., & Sugimoto, C. R. (2013). Do Altmetrics Work? Twitter and Ten Other Social Web Services. PLoS ONE, 8(5), e64841. https://doi.org/10.1371/journal.pone.0064841
- [7]. Sentiment analysis in Twitter EUGENIO MARTÍNEZCÁMARA, M. TERESA MARTÍNVALDIVIA, L. ALFONSO UREÑALÓPEZ and A RTURO MONTEJORÁEZ, November 2012,  $pp$  1 28,http://journals.cambridge.org/abstract\_S1351324 912000332

### Websites:-

- [8]. https://twitter.com/
- [9]. http://developer.twitter.com
- [10]. https://www.google.com/
- [11]. http://www.dxred.com

Cite this article as : Sneha. S. Jain, Sachin. S. Bhosle, Vinayak. I. Pujari, "Handling Twitter using .Net MVC in C#", International Journal of Scientific Research in Computer Science, Engineering and Information Technology (IJSRCSEIT), ISSN : 2456-3307, Volume 5 Issue 2, pp. 581-585, March-April 2019. Available at doi : <https://doi.org/10.32628/CSEIT1952127>

Journal URL [: http://ijsrcseit.com/CSEIT1952127](http://ijsrcseit.com/CSEIT1952127)